# **Invalid syntax**

The warning message, see the figure below, will open whenever a template contains any invalid syntax, such as using **#forrow** without **#endrow**.

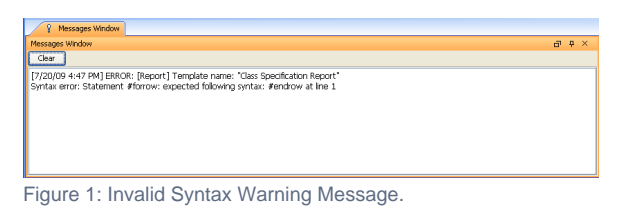

## Enabling or Disabling Warning Messages

You can enable or disable any invalid properties, references, and exception messages except invalid syntax messages by editing the config.xml file and tags and values. Invalid syntax messages are always enabled.

### **Modifying config.xml**

#### **How to modify the config.xml file**

Either (i) edit the config.xml file in the ...\plugins\com.nomagic.magicdraw.reportwizard\data folder to enable or disable all templates' warning messages or (ii) edit the config.xml file or create a file in the ...\plugins\com.nomagic.magicdraw.reportwizard\data\templatefolder folder for each template.

For example, to enable or disable a warning message of Class Specification Report you need to edit the c onfig.xml file in the ...\plugins\com.nomagic.magicdraw.reportwizard\data\Class Specification Report folder.

#### **Adding Tags and Values**

<tag>value</tag>

The table below lists the Warning Message Types.

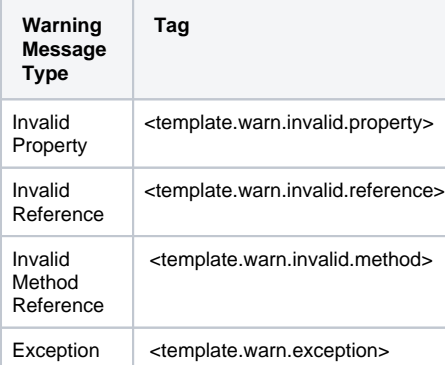

Set this boolean value to:

- "true" to enable warning messages, or
- "false" to disable warning messages.

An example of how an Invalid Reference warning message of Class Specification Report can be enabled is shown in the figure below.

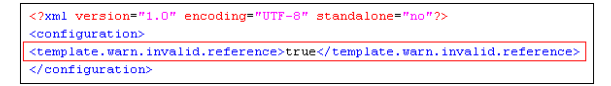